# लोक सेवा आयोग कम्प्युटर अपरेटर प्रयोगात्मक परीक्षा २०६९, सूर्खेत

| CARC     |            |              |            |  |
|----------|------------|--------------|------------|--|
| Canada   |            |              |            |  |
| Ref No # | Items Name | Vendor Codes | Sales      |  |
| 1        | biscuit    | 301          | \$ 100.00  |  |
| 2        | bread      | 302          | \$2,500.00 |  |
| 3        | bread      | 301          | \$ 300.00  |  |
| 4        | rice       | 305          | \$1,400.00 |  |
| 5        | rice       | 305          | \$2,000.00 |  |
| 6        | biscuit    | 301          | \$1,000.00 |  |
| 7        | bread      | 302          | \$ 52.00   |  |
| 8        | rice       | 304          | \$1,230.00 |  |
| 9        | biscuit    | 303          | \$6,200.00 |  |
| 10       | rice       | 303          | \$ 500.00  |  |

- 1. calculate sum of sales
- 2. insert pivot table
- 3. Make folloing table and insert line chart

| Days    | income | expenses |
|---------|--------|----------|
| Sunday  | 5000   | 2000     |
| Monday  | 6000   | 2300     |
| Tuesday | 3000   | 3200     |

#### Access:

Insert second table of Excel here and make query to display more than 3000 income.

#### **PowerPoint:**

Make 3 slides with your introduction and Academy Qualification, insert picture. Insert current date and time in footer and slide number.

### HTML:

Make following table

| Organization   | Websites          |  |
|----------------|-------------------|--|
| LOK SEWA AAYOG | www.psc.gov.np    |  |
| HSEB           | ww.hseb.edu.np    |  |
| ICTTrends      | www.icttrends.com |  |

Make link on websites when clicked

## **WORD**

While a computer may be **viewed** as running one gigantic program stored in its main
Memory in some systems it is necessary

to give the appearance of running several programs simultaneously. This is Achieved multitasking i.e. having the computer switch rapidly between running each program in *turn. One* Means by which

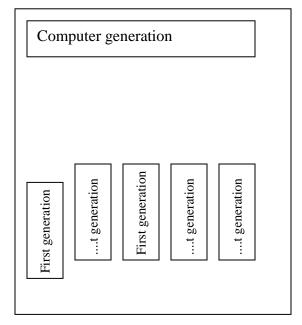